# Alkis Import CWSM Modul

Datenbank anlegen:

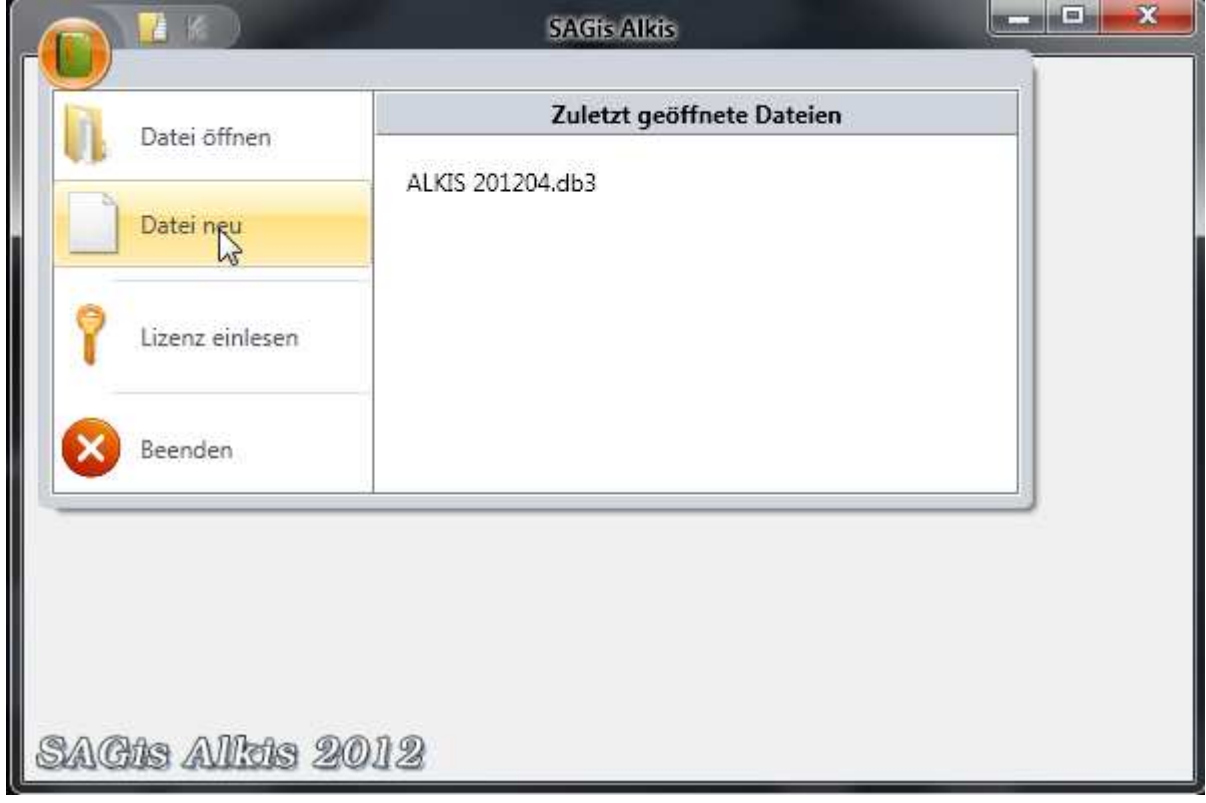

Ordner mit den Dateien wählen:

<u> Alexandria (Maria Alexandria)</u>

(NBA Dateien sind immer als Satz vorhanden)

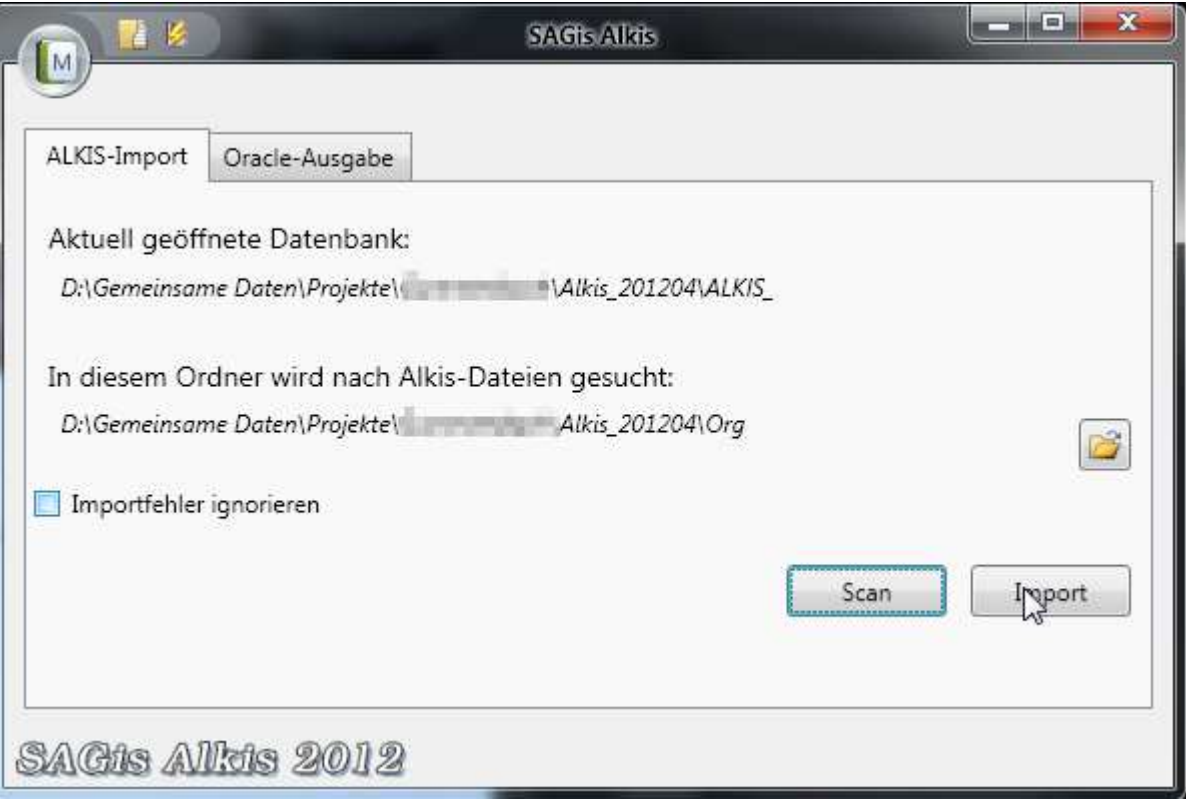

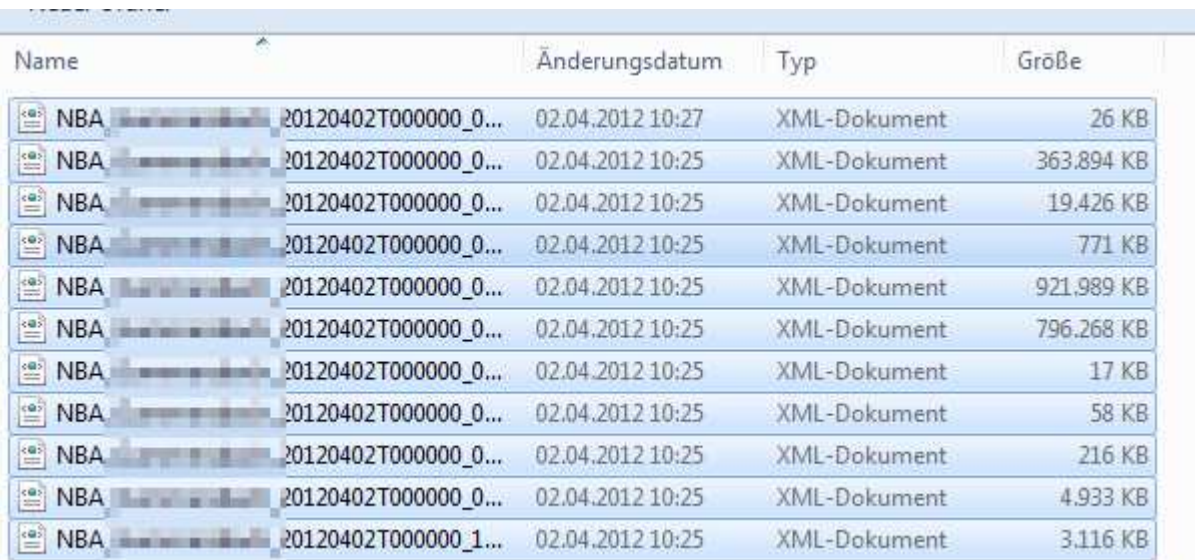

Importieren:

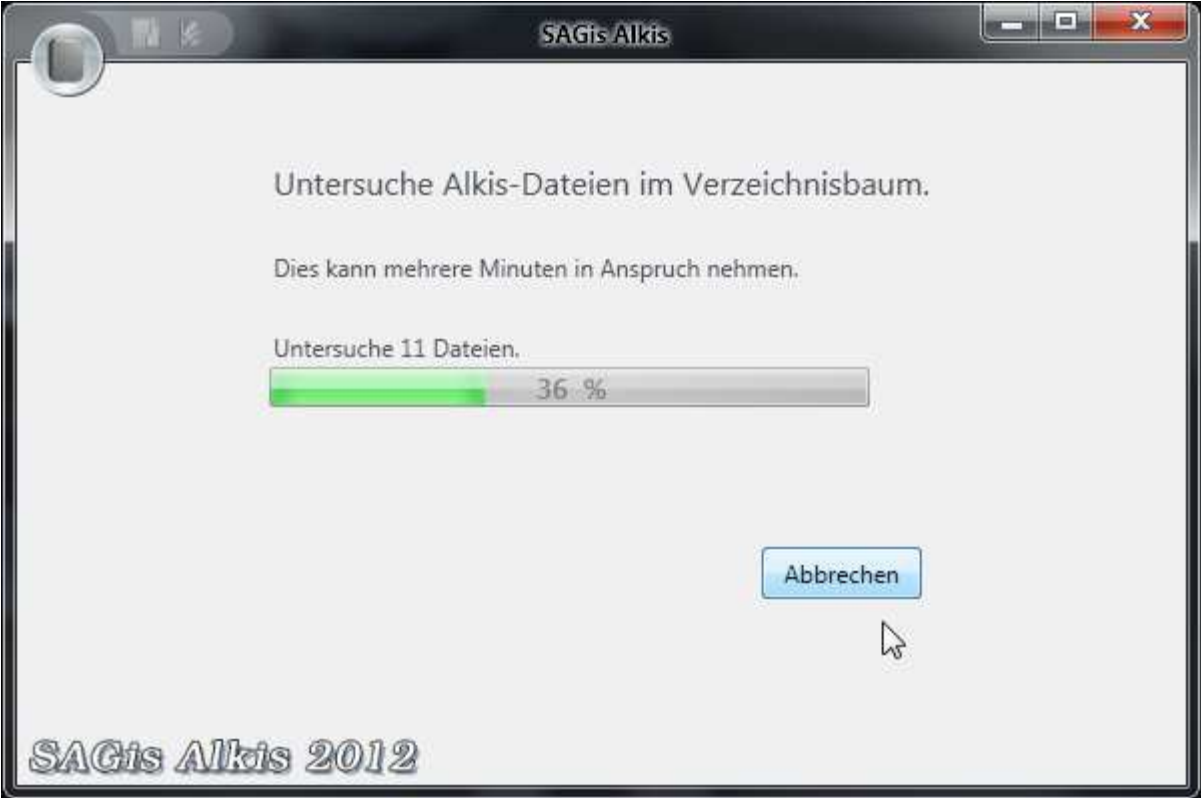

Dauert ca. 5 min (~60000 Flurstücke) ©

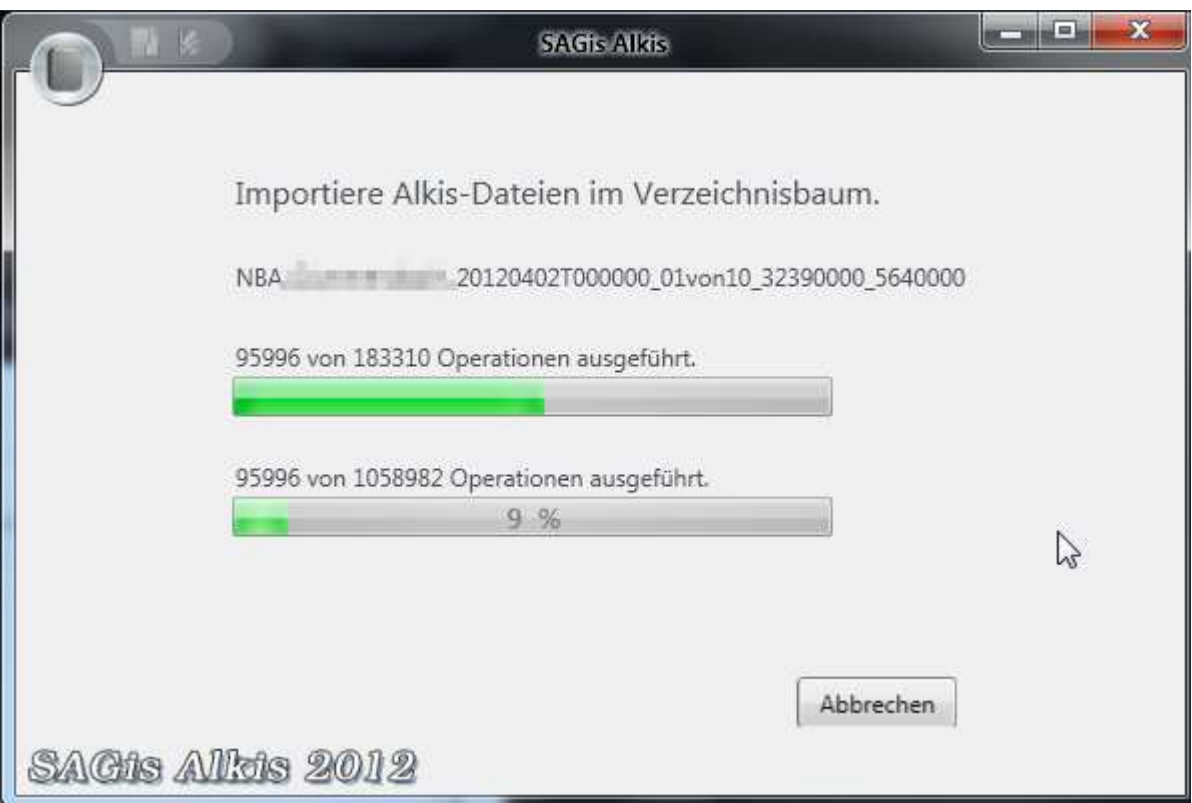

## Daten Visualisieren

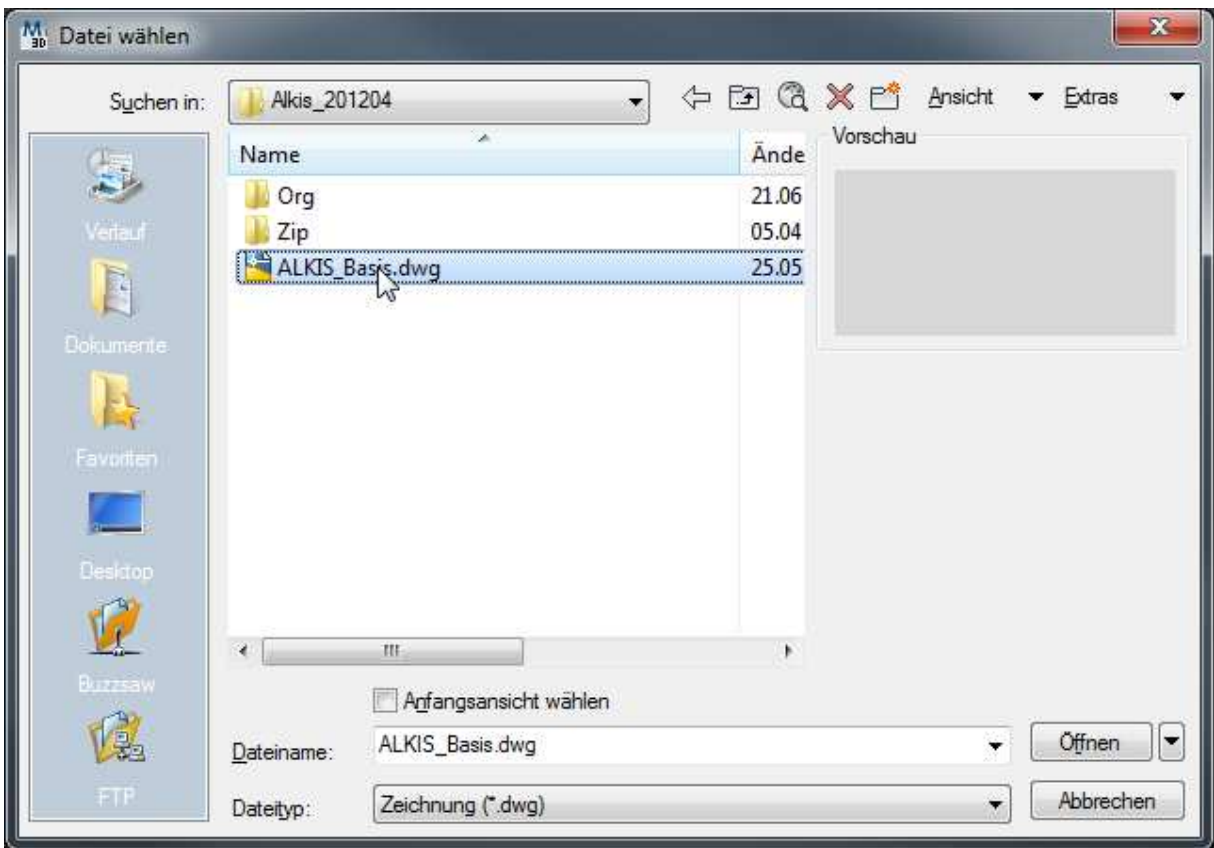

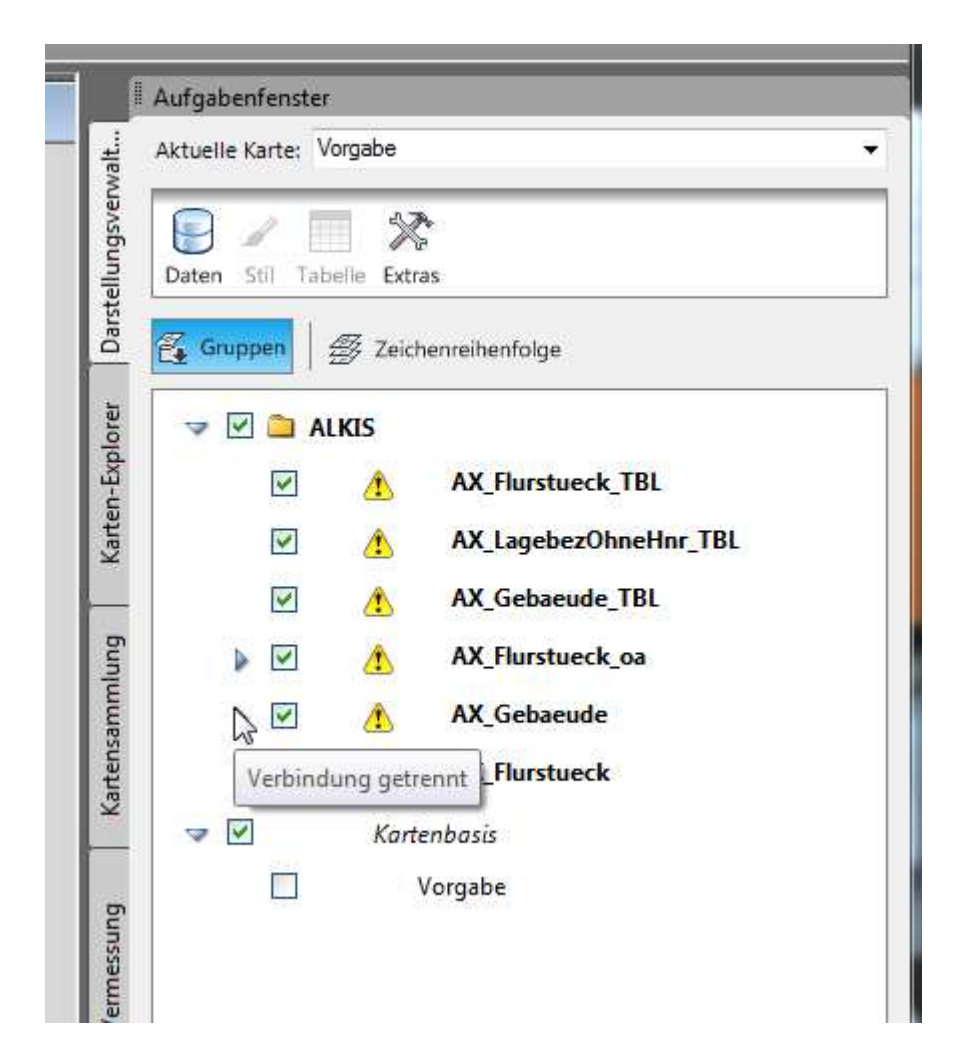

#### Pfad anpassen

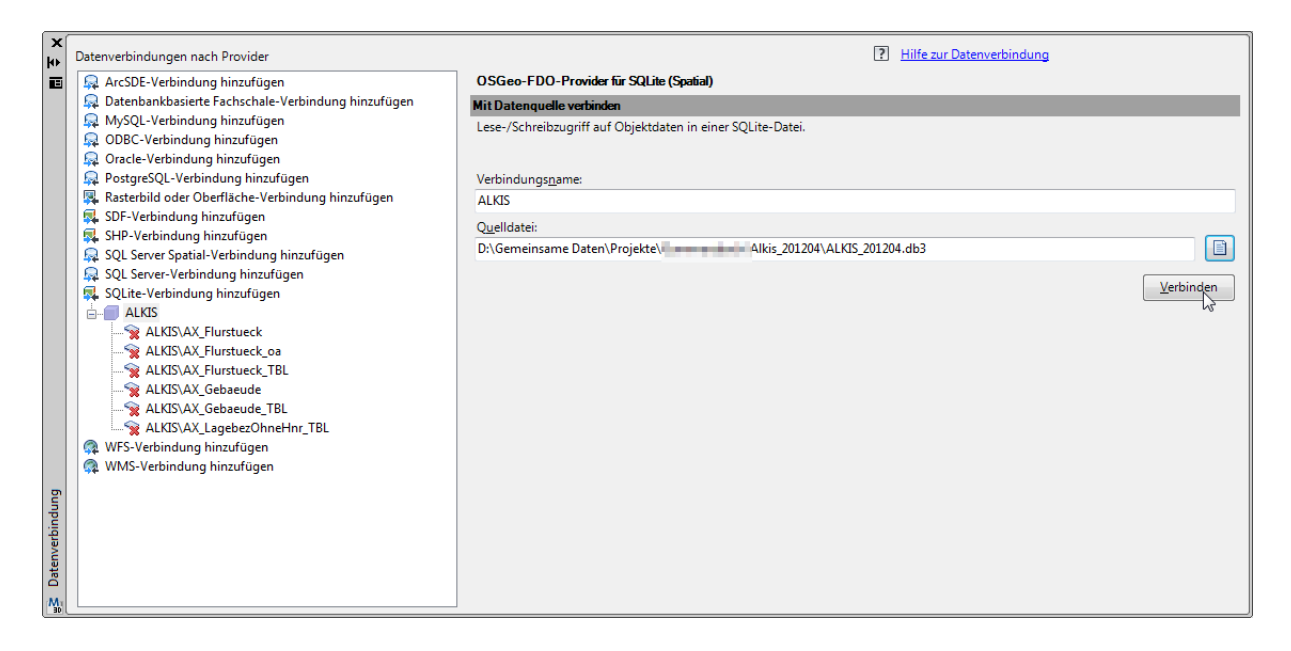

## Ausschnitt wählen

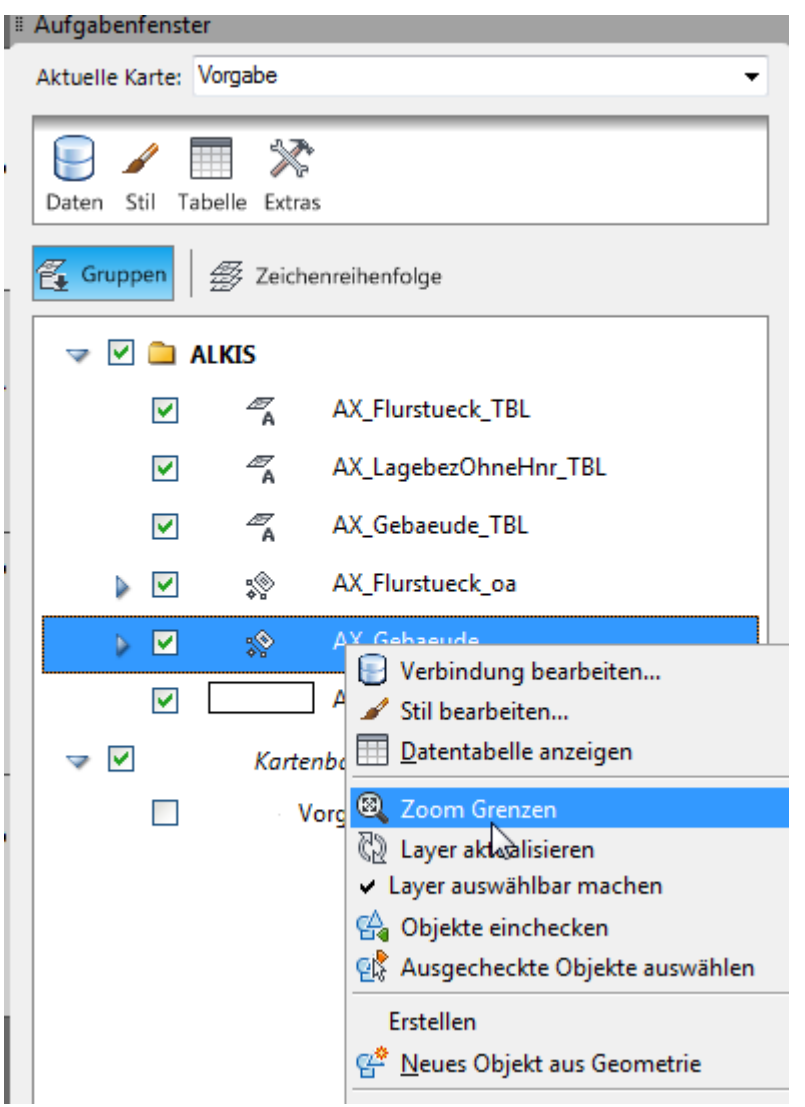

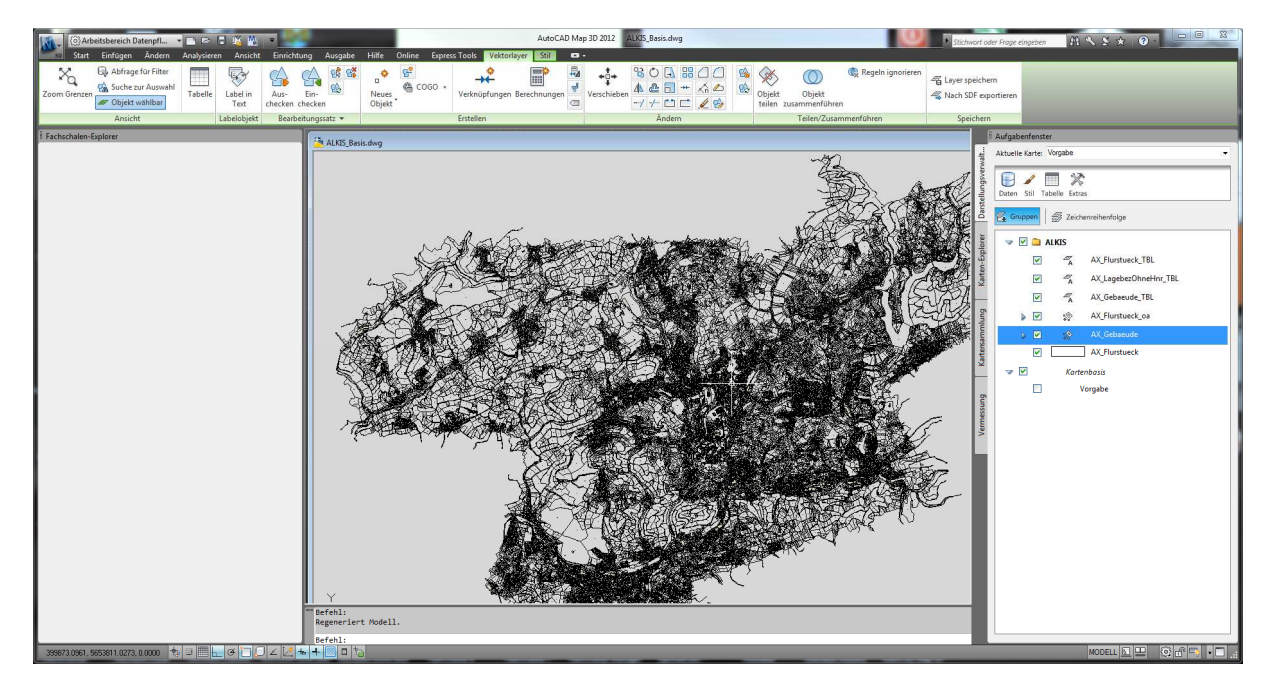

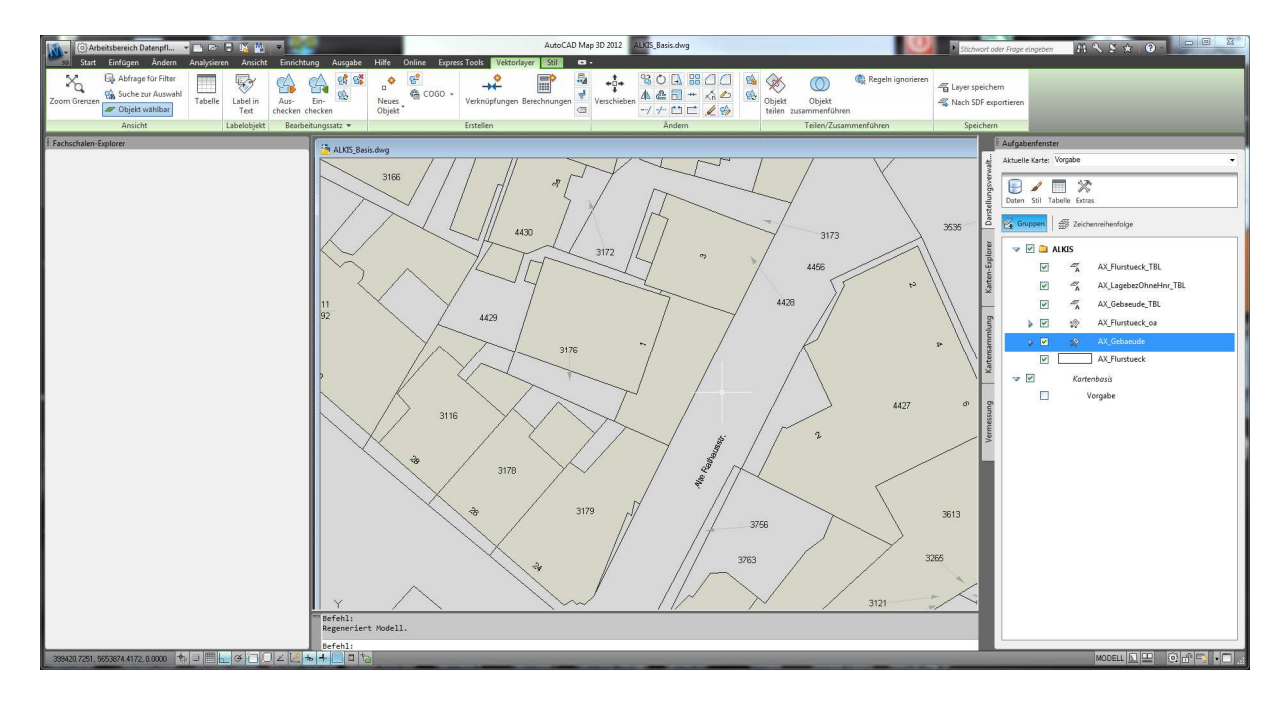

Auf Wunsch noch ALKIS Viewer laden

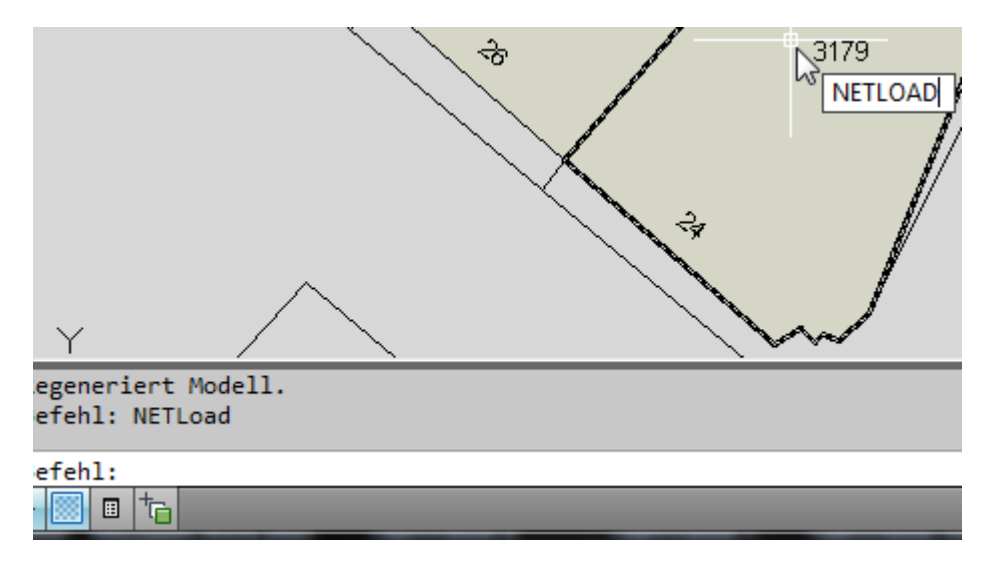

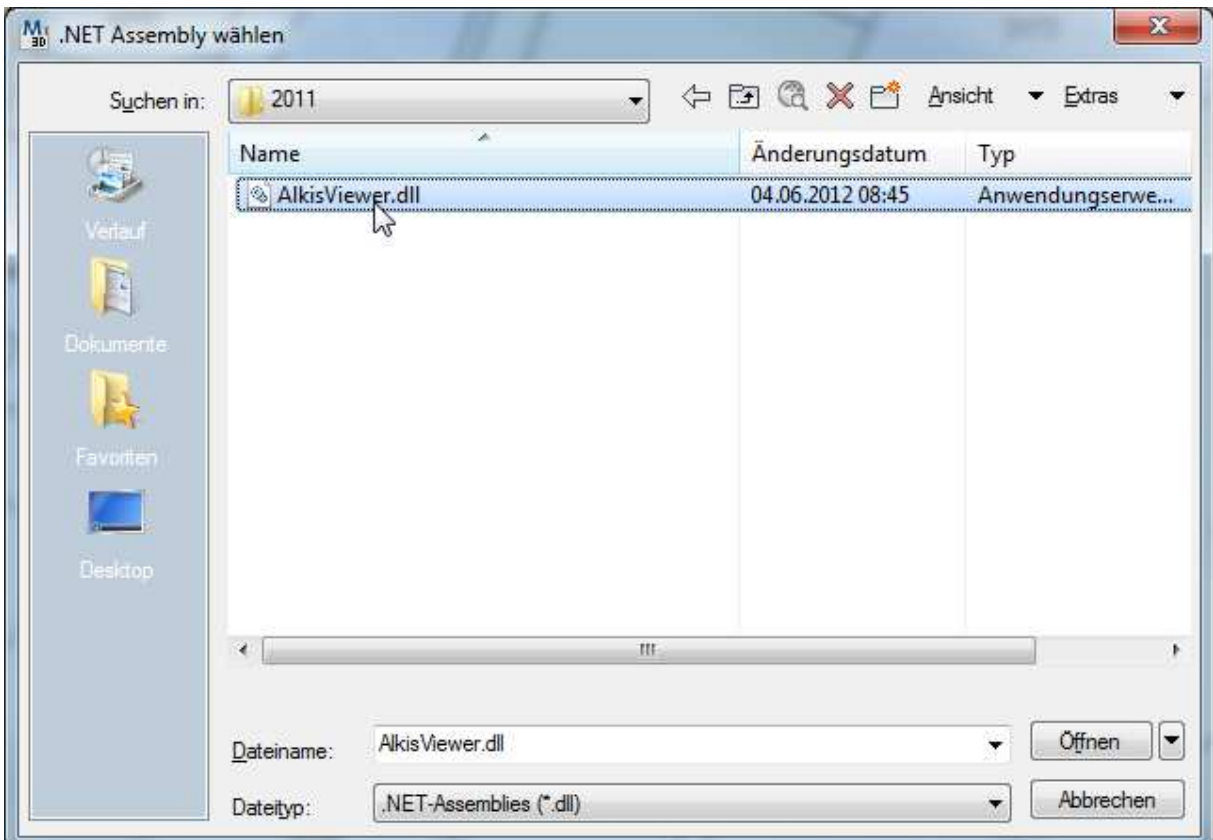

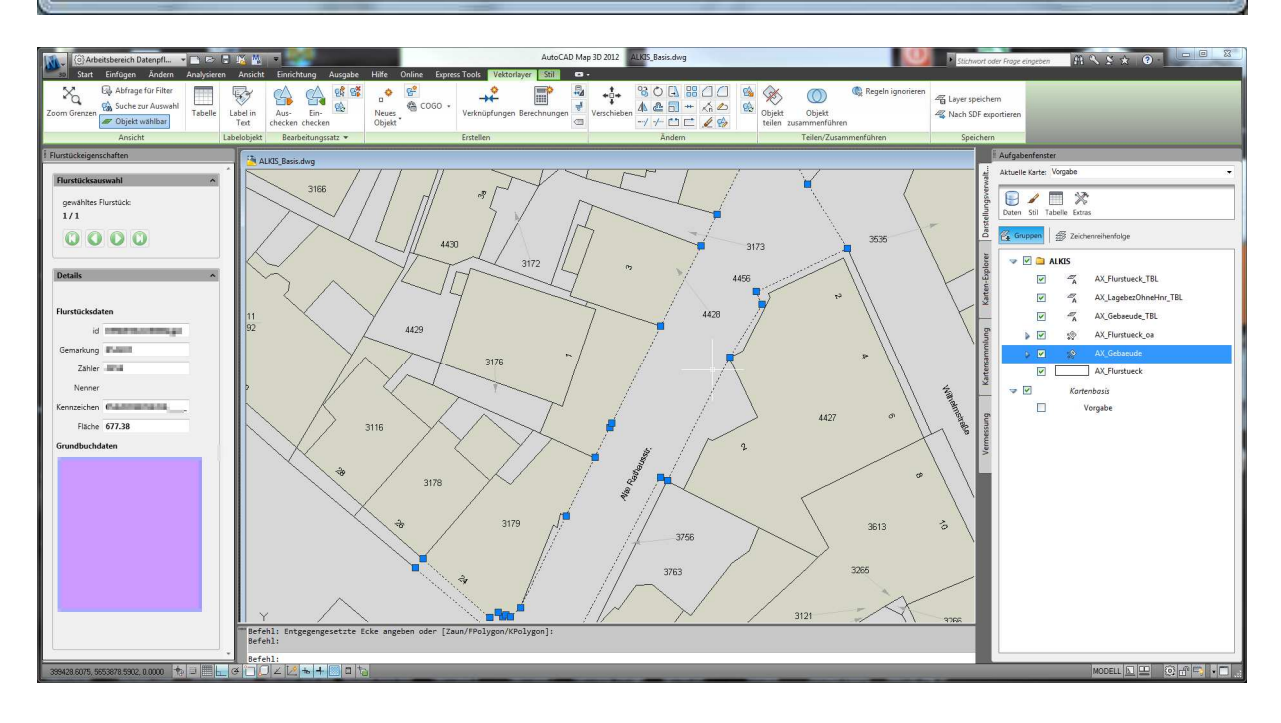

### Oder als DWG speichern

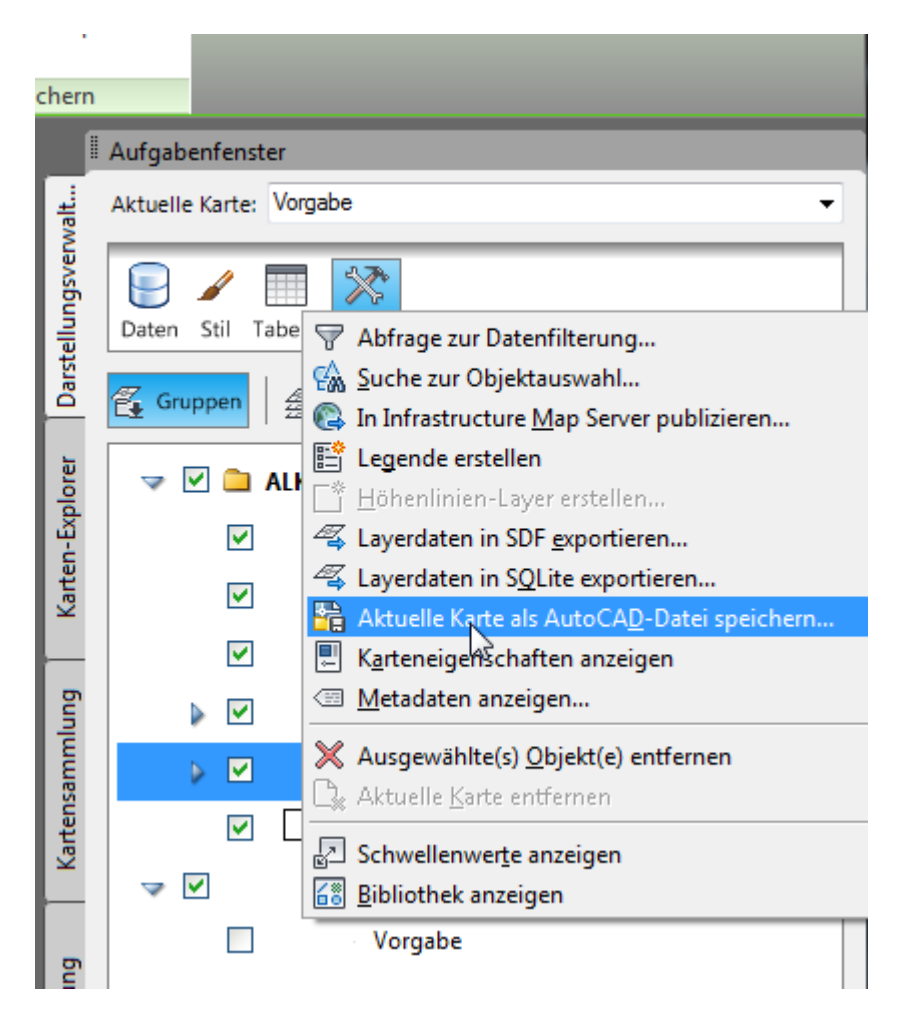